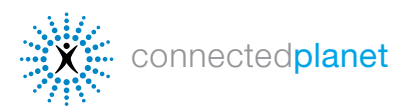

.

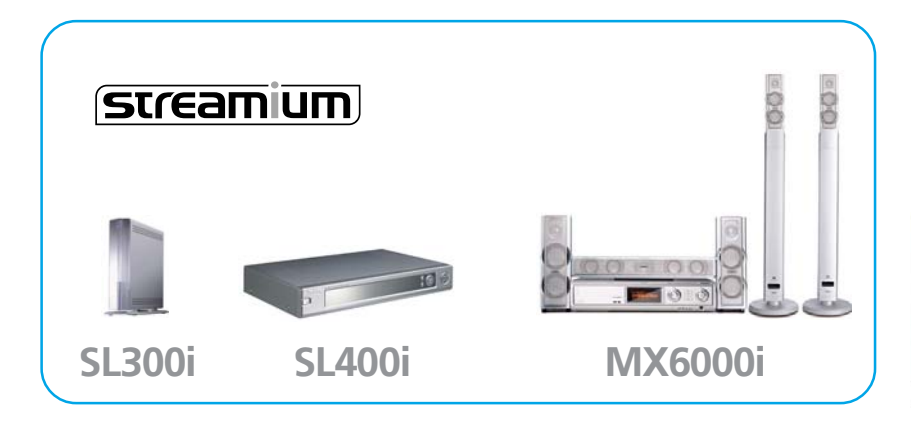

Mit Hilfe der Streamium-Internetdienste können Sie Ihr Fernsehgerät mit dem Internet verbinden, um auf Online-Musiktitel, Fotos, Videos und Spiele zuzugreifen.

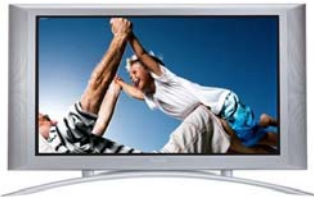

#### ERSTE SCHRITTE

#### Zur Verwendung der Internetdienste müssen folgende Voraussetzungen erfüllt sein:

- 1 Das Streamium muss an Ihr Fernsehgerät und Ihr Heimnetzwerk angeschlossen sein.
- 2 Sie benötigen einen DSL- oder Kabel-Breitband-Internetanschluss.
- 3 Sie benötigen eine E-Mail-Adresse und ein Konto bei My. Philips.com.

#### Bei My.Philips.com registrieren

Mit Ihrem My.Philips.com-Konto können Sie Ihre Unterhaltung aus dem Internet individuell auswählen und organisieren. (Falls Sie bereits bei My.Philips.com registriert sind, überspringen Sie diesen Schritt, und fahren Sie mit den Schritten auf der nächsten Seite fort.)

1 Drücken Sie auf der Fernbedienung die Taste Internet.

2 Daraufhin fordert Streamium Sie auf, Ihre E-Mail-Adresse am Bildschirm einzugeben. Geben Sie die Adresse wie bei einem Telefon mit Hilfe der Zifferntasten der Fernbedienung ein.

3 Wenn Sie auf der Fernbedienung die Taste OK

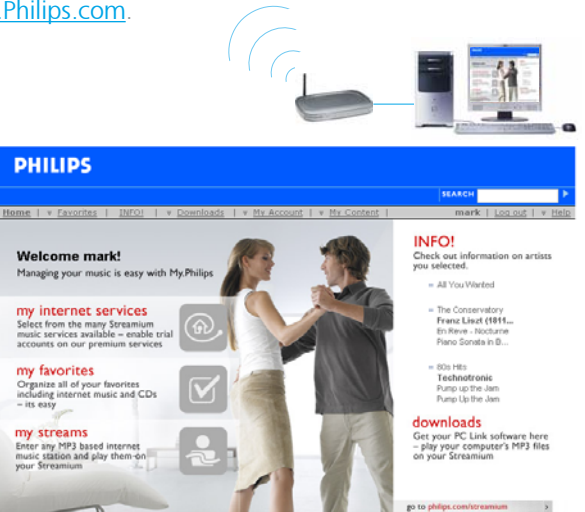

drücken, um Ihre E-Mail-Adresse zu bestätigen, erhalten Sie von Streamium eine E-Mail. Befolgen Sie die Anweisungen in der E-Mail, und rufen Sie in Ihrem Webbrowser My.Philips.com auf, um die Registrierung abzuschließen. Der Assistent für die Online-Registrierung führt Sie durch die zur Aktivierung von Streamiums Online-Mediendiensten erforderlichen Schritte. Falls Sie eine falsche E-Mail-Adresse eingegeben haben, wählen Sie Reregister (Erneut registrieren), und geben Sie sie erneut ein.

#### Unterstützte Medienformate

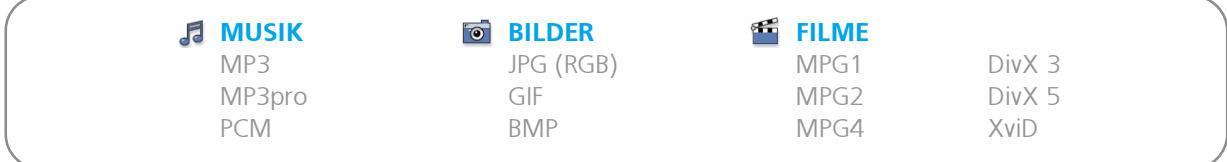

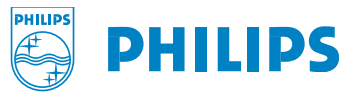

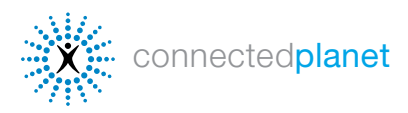

## Internetdienste verwenden

**streamium**  [SL300i, SL400i & MX6000i](http://www.streamium.com)

#### [VERBINDUNG ZU INTERNETDIENSTEN HERSTELLEN](#page-2-0)

1 Schalten Sie Ihr Fernsehgerät ein, und drücken Sie auf der Fernbedienung die Taste Internet. Daraufhin sollte ein blauer Bildschirm angezeigt werden. (Falls dies nicht der Fall ist, müssen Sie möglicherweise auf der Fernbedienung Ihres Fernsehgeräts die Taste AUX oder SOURCE drücken.) Ihr Streamium sucht dann im Netzwerk nach Ihrer Internet-Verbindung.

2 2 Wählen Sie im Bildschirmmenü die Option Internet, und wählen Sie dann Music (Musik), Photos (Fotos), Movies (Filme) oder Games (Spiele).

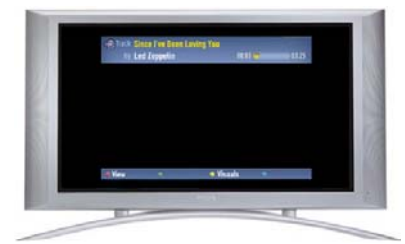

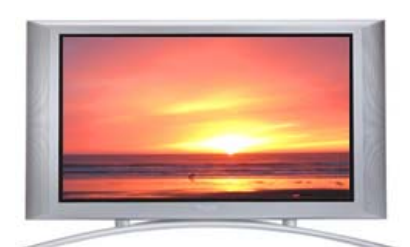

#### [Online Musik](#page-2-0)

Wählen Sie die Option Music (Musik), um zwischen den ausgewählten Musikdiensten zu navigieren. Zur Nutzung einiger Dienste benötigen Sie ein Konto. Im Abschnitt Musikdienste weiter unten finden Sie weitere Informationen zu verfügbaren Online-Musikdiensten.

#### [Online Fotos](#page-5-0)

Wählen Sie im Streamium-Bildschirm Ihres Fernsehgeräts die Option Photos (Fotos), um aus den von Yahoo! und anderen Streamium-Partnern bereitgestellten Online-Bildern die gewünschten Bilder auszuwählen.

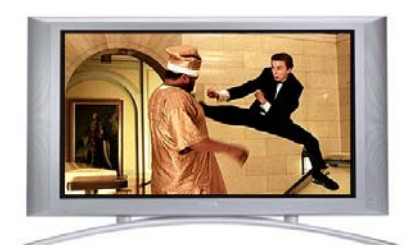

#### [Online Filme](#page-6-0)

Wählen Sie im Streamium-Bildschirm Ihres Fernsehgeräts die Option Movies (Filme). Mit Hilfe der Pfeiltasten auf der Fernbedienung können Sie durch die verfügbaren Videodateien navigieren.

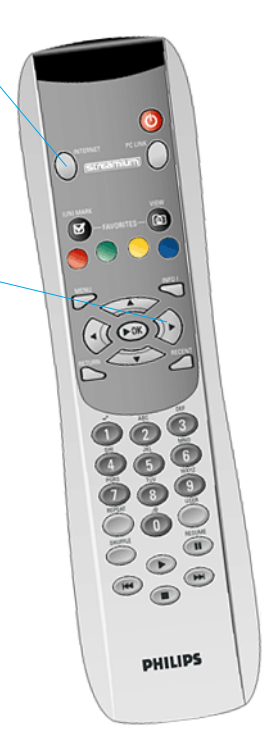

Die Fernbedienung des Streamium SL300i/ SL400i

Ausführlichere Anweisungen zur Verwendung der Fernbedienung finden Sie im umfassenden [Produkthandbuch unter](http://www.streamium.com/support/) philips.com/streamium

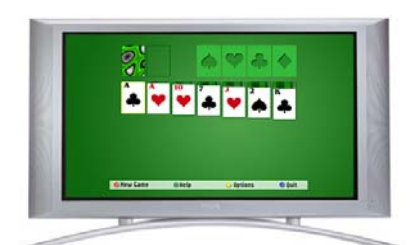

#### [Online Spiele](#page-7-0)

Wählen Sie im Streamium-Bildschirm Ihres Fernsehgeräts die Option Games (Spiele). Mit Hilfe der Pfeiltasten auf der Fernbedienung können Sie durch die verfügbaren Spiele navigieren.

Auf den folgenden Seiten finden Sie Anweisungen zur Verwendung Ihres My.Philips-Kontos, bzw. dazu, wie Sie Musiktitel, Bilder, Videos und Spiele aus dem Internet auf Ihr Streamium herunterladen und nutzen. Unter [philips.com/streamium](http://www.streamium.com) finden Sie weitere Unterstützung, Referenzmaterial und Hilfe bei der Fehlerbehebung.

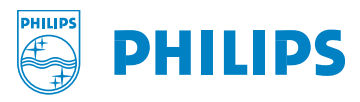

<span id="page-2-0"></span>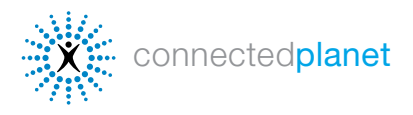

#### **MUSIKDIENSTE**

Mit Hilfe der Produkte der Streamium-Reihe können Sie auf über 10.000 Musiksender zugreifen und die Sender auswählen, die genau Ihrem Geschmack entsprechen. Zur Auswahl der gewünschten Musikdienste klicken Sie einfach auf die Registerkarte Music (Musik), und aktivieren Sie die Kontrollkästchen für die gewünschten Dienste. Unten finden Sie Anweisungen

dazu, wie Sie diese Musikdienste einrichten:

**Andante**<br> **EAUNCH Music on Yahoo!** Playhouse Radio **LAUNCH Music on Yahoo!** [Live365.com](#page-3-0) [Radio-Free Virgin](#page-4-0) [My Streams](#page-4-0)

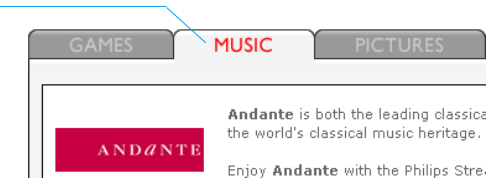

Wenn Sie auf Ihrer Fernbedienung während der Musikwiedergabe die Taste INFO! drücken, werden ausführliche Informationen zu der Musik angezeigt, die Sie gerade anhören. Streamium sendet Ihnen eine E-Mail mit allen Informationen zum jeweiligen Album und dem Künstler. Sie können auch in [My.Philips.com](http://my.philips.com) auf INFO! klicken, um Details zu Ihrer Auswahl anzuzeigen.

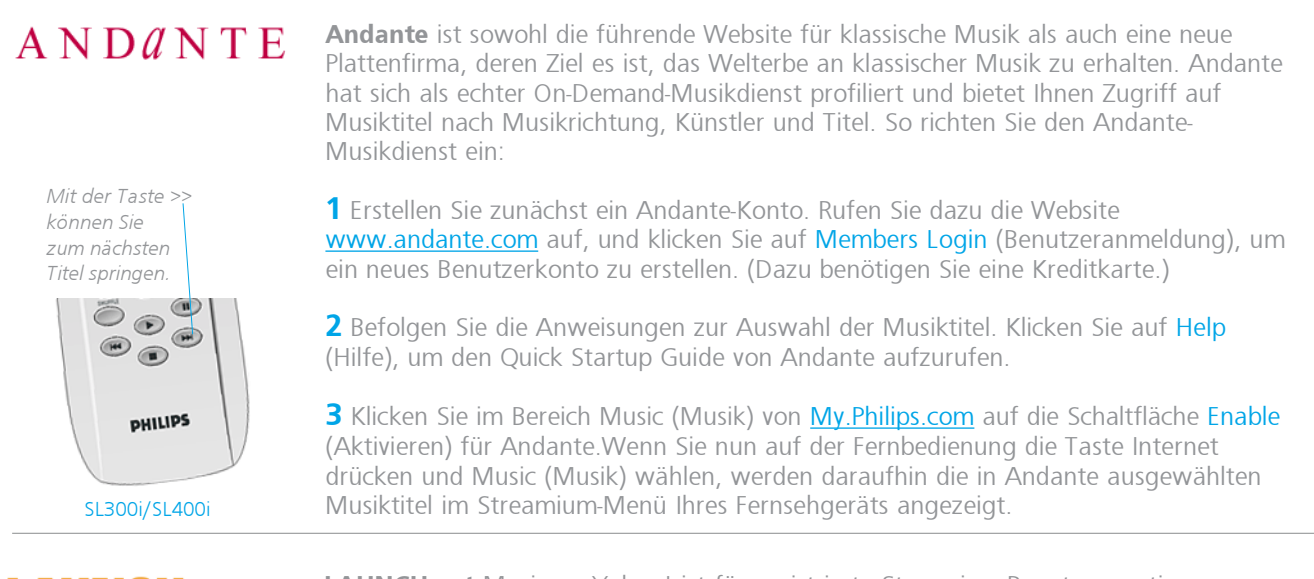

# **LAUNCHcast**

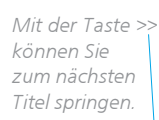

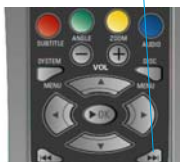

MX6000i

LAUNCHcast Music on Yahoo! ist für registrierte Streamium-Benutzer gratis verfügbar. Die werbefreien Musiksender von Launch senden Musik im mp3PRO-Format und bieten so qualitativ hochwertigen Sound für Ihr Home Entertainment-System. LAUNCHcast Music on Yahoo! ist automatisch auf Ihrem Streamium aktiviert. So verwenden Sie diesen Dienst:

1 Navigieren Sie mit den Pfeiltasten der Streamium-Fernbedienung, und wählen Sie Music (Musik) und anschließend Launchcast@Yahoo aus.

2 Wählen Sie auf der rechten Bildschirmseite eine der angebotenen Musikkategorien aus. Mit der roten Taste der Fernbedienung können Sie Informationen zu Künstler und Titel anzeigen. Drücken Sie die gelbe Taste, um Anzeigeeffekte einzustellen.

3 Zum Deaktivieren von LAUNCH klicken Sie in My. Philips.com unter diesem Dienst auf die Schaltfläche Disable (Deaktivieren).

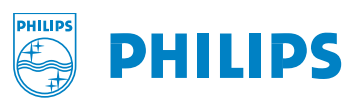

<span id="page-3-0"></span>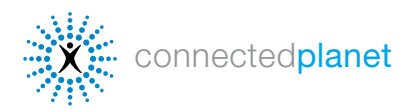

#### MUSIKDIENSTE (Fortsetzung)

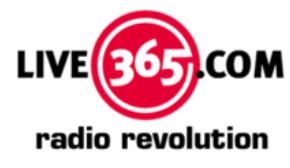

Live365 ist das weltweit größte Internetradio-Netzwerk, das Tausende Sender aus über 200 Ländern umfasst. Die in Live365 getroffene Auswahl ist automatisch auf Ihrem Streamium aktiviert. Außerdem bietet Live365 Extradienste mit werbefreier Musik und Hunderten von VIP-Sendern an, die ausschließlich Abonnenten zur Verfügung stehen. (Unter [Live365.com](http://live365.com) finden Sie weitere Informationen zu Diensten für Abonnenten.) So zeigen Sie die für Ihr Streamium aktivierte Auswahl an:

1 Wählen Sie mit den Pfeiltasten der Streamium-Fernbedienung die Option Music (Musik) aus, und navigieren Sie anschließend zu Live365.

2 Wählen Sie einen Musiksender nach Musikrichtung, Land oder Bitrate aus. (Je nach Bitrate sind unterschiedliche Optionen verfügbar.)

3 Falls Sie über ein Premium-Konto verfügen, geben Sie in My. Philips.com Ihre Kontonummer ein.

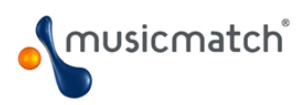

MusicMatch ermöglicht Ihnen den Zugriff auf eine breitgefächerte Auswahl an Musikdiensten, einschließlich eine Vielzahl an Musiksendern für bestimmte Künstler und Musikrichtungen. Darüber hinaus bietet MusicMatch gegen zusätzliche Gebühren den Gold- und Platinum-Dienst an (nur in den USA), mit dem Sie Ihre Musikauswahl individuell anpassen können, indem Sie benutzerdefinierte Sender nach Künstler, Musikrichtung und Epoche zusammenstellen. Die angepassten Sender werden dann auf Ihrem Streamium angezeigt. Philips bietet die Möglichkeit, dieses Angebot 45 Tage lang kostenlos zu testen (d. h. ein Platinum-Konto für Benutzer in den USA und ein Gold-Konto für Benutzer in anderen Ländern). Sie können auf dieses Angebot über Ihr My.Philips.com-Konto zugreifen. So verwenden Sie MusicMatch:

1 Erstellen Sie ein MusicMatch-Konto. Klicken Sie dazu zunächst in Ihrem [My.Philips.com](http://my.philips.com)-Konto im Bereich MusicMatch auf Enter Account Information (Konto-Informationen eingeben). Falls Sie bereits ein MusicMatch-Konto haben, geben Sie Ihre Konto-Informationen ein, und fahren Sie mit Schritt 4 fort.

2 Aktivieren Sie das Kontrollkästchen neben Sign up for a 45 day trial account (Anmeldung für ein 45-Tage-Probekonto), und klicken Sie auf Save (Speichern)..

3 Sie erhalten anschließend eine E-Mail von MusicMatch. Befolgen Sie die Anweisungen zur Erstellung Ihres Kontos, und installieren Sie auf Ihrem PC die MusicMatch Jukebox-Software. (WICHTIG: Sie müssen die Streamium-Version der MusicMatch Jukebox installieren, die Sie unter [My.Philips.com](http://my.philips.com) erhalten.)

4 Klicken Sie im Bereich My Services (Eigene Dienste) von [My.Philips.com](http://my.philips.com) auf die Schaltfläche Enable (Aktivieren) für MusicMatch.

5 Klicken Sie dann auf die Schaltfläche Synchronize (Synchronisieren), um Ihre Online-MusicMatch-Auswahl mit Ihrem Streamium zu synchronisieren. Wenn Sie dann auf der Fernbedienung die Taste Internet drücken und Music (Musik) auswählen, werden Ihre MusicMatch-Dienste im Streamium-Menü Ihres Fernsehgeräts angezeigt.

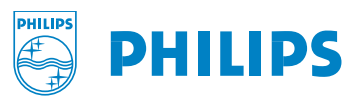

<span id="page-4-0"></span>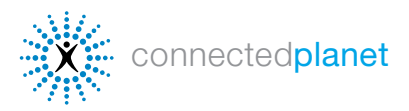

#### MUSIKDIENSTE (Fortsetzung)

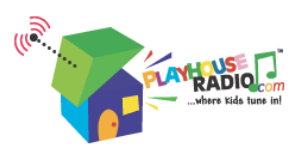

Skip to the next song using the >> button

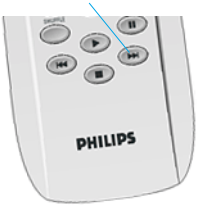

PlayhouseRadio.com ist der Internetradiosender für musikbegeisterte Kinder. Die Musikauswahl richtet sich an Kinder bis 8 Jahre. Kinder und Eltern können hier aus einer Auswahl an Hunderten von Originaltiteln aus der ganzen Welt genau den richtigen Titel auswählen. Das Repertoire enthält Klassiker wie Miss Mary Mack, Ruba-Dub-Dub and It's Raining, It's Pouring. Playhouse Radio ist automatisch auf Ihrem Streamium aktiviert. So verwenden Sie diesen Dienst:

1 Navigieren Sie mit den Pfeiltasten der Streamium-Fernbedienung, und wählen Sie Music (Musik) und anschließend Playhouse Radio aus.

2 Mit Hilfe der Pfeiltasten auf der Fernbedienung können Sie durch die Musikkategorien navigieren. Verwenden Sie dagegen die Weiter- und Zurück-Taste unten auf der Fernbedienung, um zum nächsten oder vorherigen Titel zu wechseln.

3 Wenn Sie Playhouse Radio deaktivieren möchten, klicken Sie in [My.Philips.com](http://my.philips.com) auf die Schaltfläche Disable (Deaktivieren).

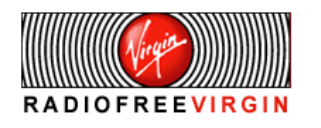

Bekannte Künstler, Prominente, Musikwissenschaftler und DJs aus der ganzen Welt stellen das Programm der vielen hochwertigen Sender zusammen, die über Radio Free Virgin abgerufen werden können. Die Auswahl umfasst Sender verschiedener Musikrichtungen, Lifestyle-Sender und lokale Sender. Außerdem bietet Radio Free Virgin einen kurzen Einblick in die Musikszenen der größten Städte, wie z. B. New York, London, Hollywood, San Francisco, Paris und Tokio, in denen DJs von Virgin Megastore die hier gerade angesagten Tracks auflegen. Radio Free Virgin ist automatisch auf Ihrem Streamium aktiviert. So verwenden Sie diesen Dienst:

1 Navigieren Sie mit den Pfeiltasten der Streamium-Fernbedienung zu Music (Musik) und anschließend zu Radio Free Virgin.

2 Mit den Pfeiltasten der Fernbedienung können Sie durch die verfügbaren Musiksender navigieren. Mit der roten Taste der Fernbedienung können Sie Informationen zum Künstler und zum Titel anzeigen. Drücken Sie die gelbe Taste, um Anzeigeeffekte einzustellen.

#### My Streams

Mit My Streams (Eigene Streams) können Sie quasi jeden MP3/mp3PRO-Musikstream aus dem Internet auf Ihrem Home Entertainment-System anhören. Führen Sie folgende Schritte aus, um Ihre eigenen MP3/mp3PRO-Sender ([Live365.com](http://live365.com) und [Shoutcast.com](http://www.shoutcast.com/) sind zwei der besten Dienste) hinzuzufügen (RealAudio- und Windows Media-Dateien werden derzeit nicht unterstützt):

1 Gehen Sie in My. Philips.com zu My Content > My Streams.

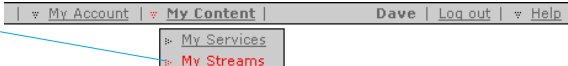

2 Geben Sie den URL Ihrer MP3/mp3PRO-Site ein, und geben Sie ihr einen Spitznamen. Markieren Sie die Site bei Bedarf als Favorite (Favorit).

3 Um Ihre My Streams-Auswahl aufzurufen, drücken Sie auf der Streamium-Fernbedienung die Taste Internet, und navigieren Sie dann mit den Pfeiltasten zu My Streams (Eigene Streams). Drücken Sie Taste OK, um Ihre Auswahl zu bestätigen. Wenn ein Stream als Favorite (Favorit) markiert ist, können Sie diesen Stream auch über die Taste Favorites auf der Fernbedienung aufrufen. Sie können auch den URL zur MP3-Übertragung Ihres Lieblings-Online-Radiosenders eingeben, um ihn über Ihr Streamium anzuhören. (Falls Sie Unterstützung benötigen, finden Sie weitere Informationen in der My Streams-Hilfe unter My. Philips.com.)

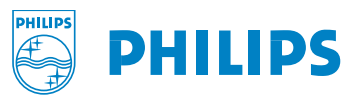

<span id="page-5-0"></span>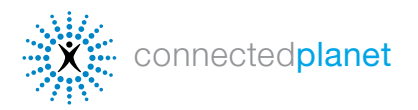

#### [SL300i, SL400i & MX6000i](http://www.streamium.com) **streamium**

#### ONLINE FOTOS

#### YAHOO! PHOTOS

Yahoo! Photos ist ein Teil der Yahoo!-Website, in dem Sie Ihre Fotos speichern können, um sie von einem beliebigen Ort in der Welt anzuzeigen und mit Freunden teilen zu können. Nachdem Sie Ihre Bilder in Yahoo! Photos hochgeladen haben, können Sie aus ihnen eine Diashow erstellen, die auf jedem Streamium angezeigt werden kann, dasüber Ihre Yahoo!-Konto-Informationen verfügt. So verwenden Sie Yahoo! Photos auf dem Streamium:

1 Klicken Sie unter [My.Philips.com](http://www.philips.com) im Bereich Pictures (Bilder) auf Enter Account Information (Konto-Informationen eingeben). Daraufhin werden Sie in einem Fenster dazu aufgefordert, Ihre Yahoo!-Anmeldedaten einzugeben. Falls Sie noch kein Yahoo!- Konto haben, werden Sie dazu aufgefordert, ein Konto zu erstellen.

2 Geben Sie Ihren Yahoo!-Anmeldenamen sowie Ihr Kennwort ein, und klicken Sie auf Accept Terms and Link Account (Bedingungen akzeptieren und Konto verknüpfen). Danach sollte eine Bestätigungsmeldung angezeigt werden. Schließen Sie das Fenster, um zu [My.Philips.com](http://www.philips.com) zurückzukehren.

3 Klicken Sie auf die Schaltfläche Synchronize (Synchronisieren), um Ihr Online-Yahoo! Photos-Konto mit Ihrem Streamium zu synchronisieren. Wenn Sie anschließend Pictures (Bilder) und dann Yahoo! Photos wählen, werden Ihre Fotos auf dem Streamium angezeigt.

4 Falls Sie noch keine Bilder in Yahoo! Photos hochgeladen haben:

- A. Rufen Sie die Seite [photos.yahoo.com](http://photos.yahoo.com) auf.
- B. Klicken Sie auf Create New Album (Neues Album erstellen), und geben Sie einen Namen für das Album ein (Sie können auch mehrere Alben erstellen).
- C. Klicken Sie auf Browse (Durchsuchen), um Bilder auf Ihrem Computer zu

suchen. Klicken Sie danach auf Add Now (Jetzt hinzufügen), um die Bilder in Ihr Album hochzuladen (Sie können nur Bilder im JPG-Format hochladen).

## **BORN TO SHOOT**

Der bereits mit vielen Preise ausgezeichnete Fotograf Lex Fletcher hat während seiner 25-jährigen Karriere eine Vielzahl von Stilen für Videos und Einzelbilder für Fernsehen, Unternehmen und gemeinnützige Organisationen entwickelt. Er ist Produzent, Regisseur und Kameramann von Dokumentarfilmen, Werbefilmen, Werbespots und Videoprojekten und hat eine digitale Bibliothek aus Videos und Einzelbildern zusammengetragen, die in der ganzen Welt entstanden sind.

Auf Ihrem Streamium wird automatisch eine BORN TO SHOOT-Fotosammlung als Beispiel dafür aktiviert, welche Albumarten Sie zur Erstellung einer Diashow für Ihr Fernsehgerät zusammenstellen können:

1 Navigieren Sie mit den Pfeiltasten der Streamium-Fernbedienung zu Photos (Fotos) und anschließend zu Born to Shoot.

2 Mit der roten Taste auf der Fernbedienung können Sie Informationen zum Foto anzeigen. Mit der gelben Taste können Sie eine Diashow anzeigen und die Zeitabstände festlegen.

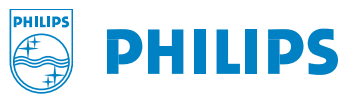

<span id="page-6-0"></span>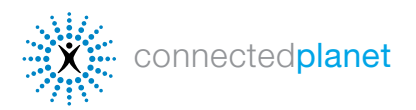

## ONLINE MOVIES

## **LAUNCH** music videos

Mit der Taste >> können Sie zur nächsten Filmvorschau springen. $\overline{\circ}_\circ$  $\bullet$ **PHILIPS** 

LAUNCH Music on Yahoo! umfasst die weltweit größte Auswahl an Musikvideos. Streamium enthält automatisch eine Auswahl an LAUNCH Music on Yahoo!-Videos. So zeigen Sie eine Auswahl der LAUNCH-Videos an: Wählen Sie mit den Pfeiltasten der Streamium-Fernbedienung die Option Videos aus, und wählen Sie dann aus der Liste mit den Künstlern das gewünschte Element aus. Streamium aktualisiert automatisch in regelmäßigen Abständen die verfügbaren Videos.

1 Navigieren Sie mit den Pfeiltasten der Streamium-Fernbedienung, und wählen Sie die Option Videos und anschließend LAUNCH Music Videos aus.

2 Mit der roten Taste auf der Fernbedienung können Sie Informationen zum Video anzeigen. Drücken Sie die grüne Taste, um zur Vollbildanzeige zu wechseln.

3 Mit der gelben Taste können Sie die Videoqualität auswählen. Beginnen Sie mit der höchsten Qualitätsstufe, und wenn das Video gleichmäßig und ruhig angezeigt wird, wählen Sie eine Stufe mit einer niedrigeren kBit/s-Rate.

#### **YAHOO! MOVIES fift**

Yahoo! Movies wird als einer der erfolgreichsten Anbieter von Unterhaltungsinhalten im Web eingestuft und bietet auf Ihrem Streamium eine breitgefächerte Auswahl an Filmvorschauen an. So spielen Sie eine Filmvorschau ab:

1 Navigieren Sie mit den Pfeiltasten der Streamium-Fernbedienung, und wählen Sie die Option Videos und anschließend Yahoo! Movies Trailers (Film-Trailer) aus.

2 Mit der roten Taste auf der Fernbedienung können Sie Informationen zum Video anzeigen. Drücken Sie die grüne Taste, um zur Vollbildanzeige zu wechseln.

3 Mit der gelben Taste können Sie die Videoqualität auswählen. Beginnen Sie mit der höchsten Qualitätsstufe, und wenn das Video gleichmäßig und ruhig angezeigt wird, wählen Sie eine Stufe mit einer niedrigeren kBit/s-Rate.

# ifilm

[iFILM.com](http://www.ifilm.com) verfügt über die weltweit größte Auswahl an online anzeigbaren Kurzfilmen und Filmclips und ist damit eine der erfolgreichsten Sites für Streaming-Videos im Internet. Zudem gilt IFILM als die führende Community-Site für Filmliebhaber und Filmemacher. Die Site IFILM.com zieht monatlich mehr als 7 Millionen Zuschauer aus der ganzen Welt an. Streamium enthält automatisch einige iFILM-Videosender. So zeigen Sie eine Auswahl an:

1 Navigieren Sie mit den Pfeiltasten der Streamium-Fernbedienung, und wählen Sie die Option Videos und anschließend iFILM aus. Wählen Sie aus der Auswahl an Kurzfilmen, Musikvideos und Filmvorschauen die gewünschten aus.

2 Mit der roten Taste auf der Fernbedienung können Sie Informationen zum Video anzeigen. Drücken Sie die grüne Taste, um zur Vollbildanzeige zu wechseln.

3 Mit der gelben Taste können Sie die Videoqualität auswählen. Beginnen Sie mit der höchsten Qualitätsstufe, und wenn das Video gleichmäßig und ruhig angezeigt wird, wählen Sie eine Stufe mit einer niedrigeren kBit/s-Rate.

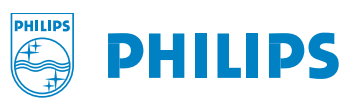

<span id="page-7-0"></span>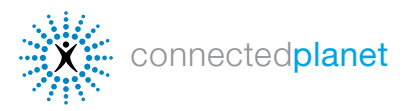

## FAVORITES

Mit Favorites (Favoriten) können Sie Ihr Streamium so einstellen, dass Musiktitel bzw. Videos in der gewünschten Reihenfolge wiedergegeben werden, einschließlich getrennter Listen für Internet-Musiktitel, CDs und MP3-CDs. Zudem können Sie Ihre vorausgewählten Videoclips oder Fotos ansehen, indem Sie einfach auf der Streamium-Fernbedienung die Taste Favorites drücken. Zum Hinzufügen von Favoriten zu Ihrer Favoritenliste drücken Sie die Taste Favorites, während das Video, das Foto oder der Musiktitel wiedergegeben bzw. angezeigt wird. So verwalten Sie Favoriten:

1 Rufen Sie die Seite My. Philips.com auf, und wählen Sie aus dem Hauptmenü die Option Favorites. 2 Im Menü Display by: (Anzeige nach) auf der rechten Seite können Sie auswählen, ob die Elemente nach Dienstart oder nach Dienstanbieter sortiert angezeigt werden. Treffen Sie Ihre Auswahl aus den verfügbaren ` Diensten, indem Sie die jeweiligen Kontrollkästchen aktivieren.

So fügen Sie eine CD- oder MP3-CD-Auswahl hinzu (gilt nur für Streamium MX6000i):

- 1 Klicken Sie auf die Registerkarte CD oder MP3-CD.
- 2 Legen Sie die CD oder MP3-CD in das Streamium ein, drücken Sie auf der Fernbedienung die Taste Options, und wählen Sie dann Read CD info (CD-Info lesen).
- 3 Wählen Sie aus den verfügbaren Elementen das gewünschte aus. Falls Sie Hilfe benötigen sollten, klicken Sie auf Help (Hilfe).

#### STREAMIUM GAMES

Sie können Werbeunterbrechungen auf Ihrem Fernsehgerät und dem Streamium SL300i, SL400i oder MX6000i mit Spielen überbrücken. Wählen Sie im Streamium-Bildschirm Ihres Fernsehgeräts die Option Games (Spiele). Mit Hilfe der Pfeiltasten auf der Fernbedienung können Sie durch die verfügbaren Spiele navigieren. Da Ihr Streamium sich automatisch aktualisiert und neue Versionen abruft, sind später weitere Spiele verfügbar.

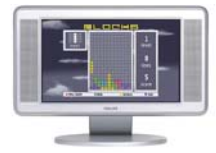

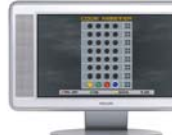

F1: Rote Taste -F2: Grüne Taste F3: Gelbe Taste F4: Blaue Taste M: Taste Menu I: Taste INFO!

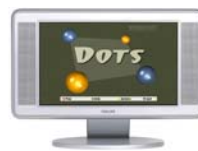

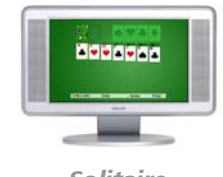

Blocks Codemaster Dots Fish Tank Solitaire

Pfeiltasten: Cursortasten Leertaste: Taste OK -R: Taste Return A: Taste Recent -0-9: Zifferntasten P: Taste Pause -

Eingabe: Wiedergabetaste

<: Zurück-Taste >: Weiter-Taste S: Stopp-Taste -

**AOP** 

 $\mathbf{O} \mathbf{O} \mathbf{C}$ 66Q  $\bullet\bullet\bullet$  $\circ \circ$  $\left( \mathbf{u} \right)$ 

 $\circledcirc$ 

 $\circ$  $\mathbf{C}$ 

 $\circledast$ 

**PHILIPS** 

**PhilipsGame** 

Falls Sie Hinweise zum ausgewählten Spiel benötigen, drücken Sie auf Ihrer Streamium-Fernbedienung die grüne Taste.

Die Fernbedienung des Streamium SL300i/ SL400i

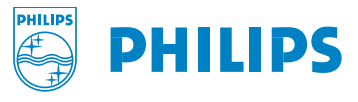